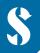

# **SCUBAPRO**

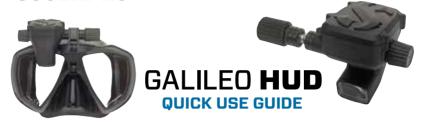

**1ST THING:** Attach the protective foil (included in the package) to preserve screen quality.

 $\textbf{IMPORTANT:} \ \textbf{In order to switch on the GALILEO HUD} \ \textbf{for the first time a power connection is needed}.$ 

NOTE: Make sure that the GALILEO HUD is switched on while the battery is charging.

## **GALILEO HUD Push-Wheel User Controls:**

- 1) Rotate.
- 2) Press-and-Release. (The act of pressing and quickly releasing the push-wheel.)
- 3) Press-and-Hold. (The act of pressing and holding the push-wheel for 1 second before release.)

|         | Push-Wheel Functions             |                                  |                                                           |
|---------|----------------------------------|----------------------------------|-----------------------------------------------------------|
|         | PRESS AND RELEASE                | PRESS AND HOLD                   | ROTATE PUSH WHEEL                                         |
| SURFACE | Main menu                        | Shutdown                         | Switch to GPS screen when activated                       |
| SCUBA   | Main menu<br>(limited selection  | Gas change to recommended gas    | Change dive screen                                        |
| APNEA   | Main menu<br>(limited selection) | Finish session when depth < 0.1m | Profile when session is ongoing &<br>while at the surface |
| CCR     | Main menu<br>(limited selection) | Setpoint change when required    | Change dive screen                                        |

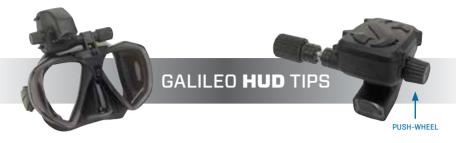

- To operate the push-wheel, simply rotate it to navigate screen to screen, or up and down within a menu, or to increase or decrease a user setting.
- A press-and-release of the push-wheel turns on the GALILEO HUD, takes you to the main menu, lets you enter the various sub-menus, select functions and save settings.
- A press-and-hold allows you to return to previous menus or screens, edit settings and, from the surface screen, turn the GALILEO HUD off.
- Screen prompts indicate what type of press is required to accomplish each function.

| MAIN MENU     |                                                                           |  |
|---------------|---------------------------------------------------------------------------|--|
| GAS           | ➤ Air ➤ Nitrox ➤ Trimix                                                   |  |
| NAVIGATION    | ➤ Navigation Off ➤ Comp #1 ➤ Comp #2 ➤ Comp #3 ➤ GPS #1 ➤ GP2 #2          |  |
| SETTINGS      | > Dive Mode > Altimeter > Tank Pairing > Compass > GPS > Display > System |  |
| DIVE PLANNER  | ➤ Next Level                                                              |  |
| LOGBOOK       | ➤ View Logbook                                                            |  |
| COMMUNICATION | Disk Mode > Log Mode > Bluetooth Mode                                     |  |

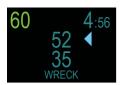

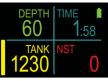

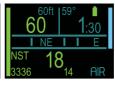

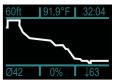

#### **CHARGE YOUR BATTERY!**

- Your GALILEO HUD is delivered to you in a deep sleep mode. This is done to preserve battery life and ensure your GALILEO HUD arrives with a fresh battery.
- REMINDER: In order to switch on the GALILEO HUD for the first time a power connection is needed. After this initial activation, the GALILEO HUD will never again return to deep sleep mode. Make sure the GALILEO HUD is switched on while the battery is charging.
- Your GALILEO HUD must be fully charged before using the computer for the first time.

### **CHECK YOUR BATTERY.**

- Your GALILEO HUD is powered by a rechargeable Li-lon battery.
- Always fully charge the battery before each dive.

#### WARNING!

When your **GALILEO HUD**'s battery reaches the end of its lifetime, it can be replaced only by an authorized SCUBAPRO service center.

## Do not open your HUD or try to replace the battery yourself!

- Opening the GALILEO HUD housing will VOID YOUR WARRANTY.
- Changing the battery must be done with particular care in order to prevent water from seeping in.
- The GALILEO HUD's warranty does not cover damages due to the improper placement of the battery.

# PAIRING YOUR TRANSMITTER

- 1) Mount 1st stage regulator with Smart transmitter on a full tank.
- 2) Turn on your GALILEO HUD, go to the GAS menu, and select the gas you want to pair to. A press-and-release will save your selection (indicated by an "X" in the box next to the selected as) and return you to the Surface screen.
- 3) Now go the TANK PAIRING menu. Press-and-release.
- 4) Here the gas you selected in Step 2 will be highlighted. Press-and-release.
- 5) This will start the pairing process as a countdown timer starts. (NOTE: You can extend the timeout period by giving the push-wheel a short press.)
- 6 ) As the timer counts down, open the tank valve and position your GALILEO HUD close to it (see illustration). Upon pressurization, the Smart transmitter will send a pairing sequence to the GALILEO HUD, the screen will display "OK" and then revert to the Tank Pairing screen.
- 7) After a successful pairing, on the Surface screen the tank pressure will appear in either BAR or PSI in the lower left hand corner, accompanied by a pressure bar running up the left side of the screen.

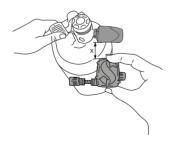